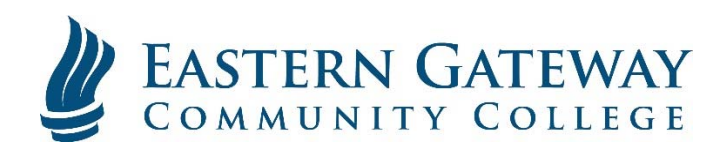

## www.EGCC.edu Viewing your Grades in Self-**Service**

Log into Self Service.

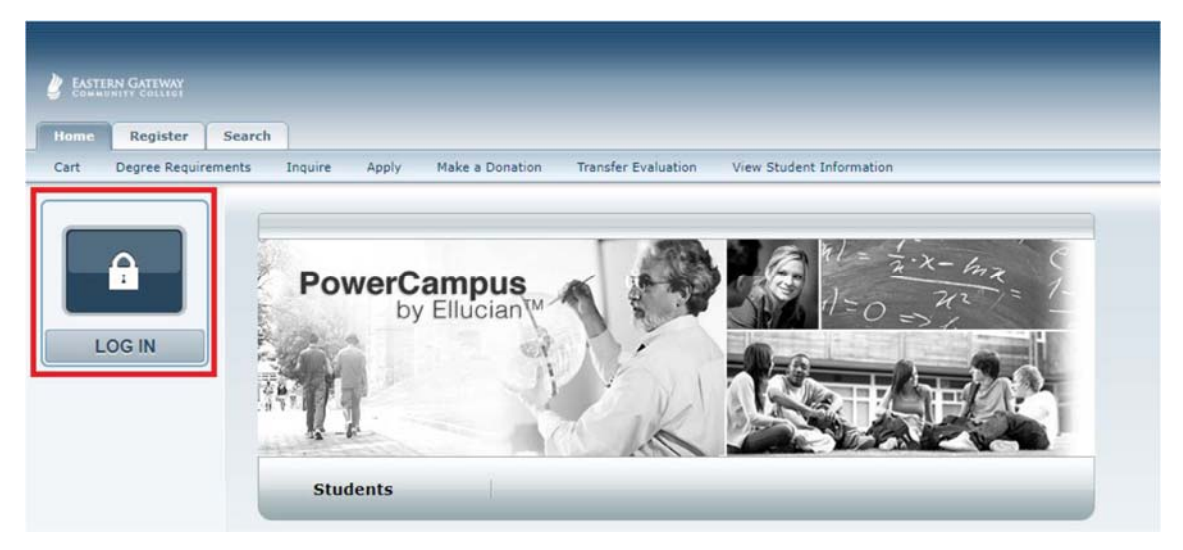

Click the Grades Tab.

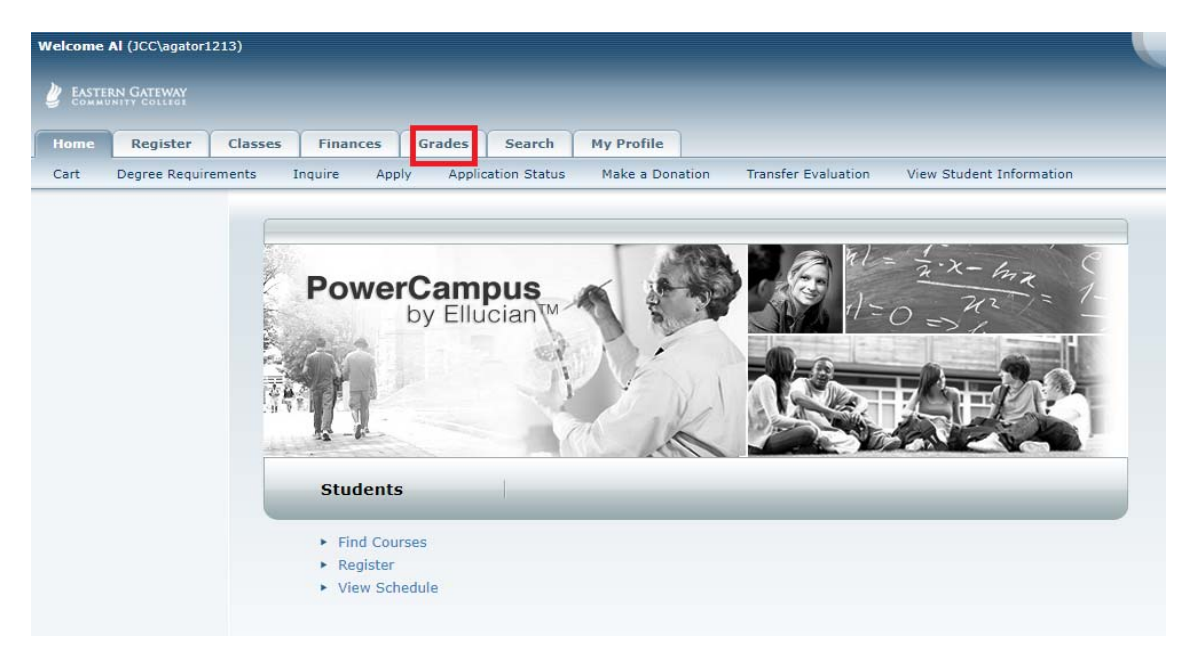

## Select Grade Report on the Ribbon below the Tabs.

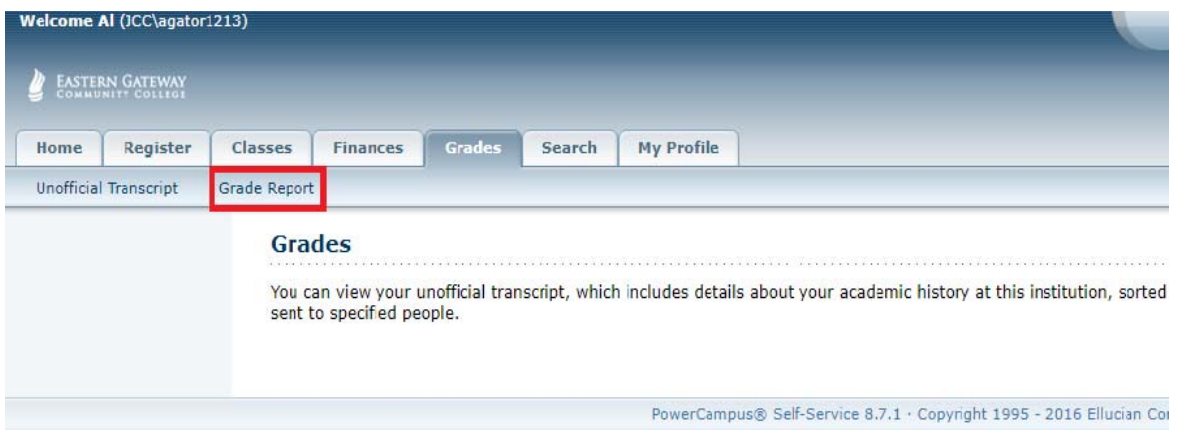

Select the Period for the Semester of Grades you want to view and click Submit.

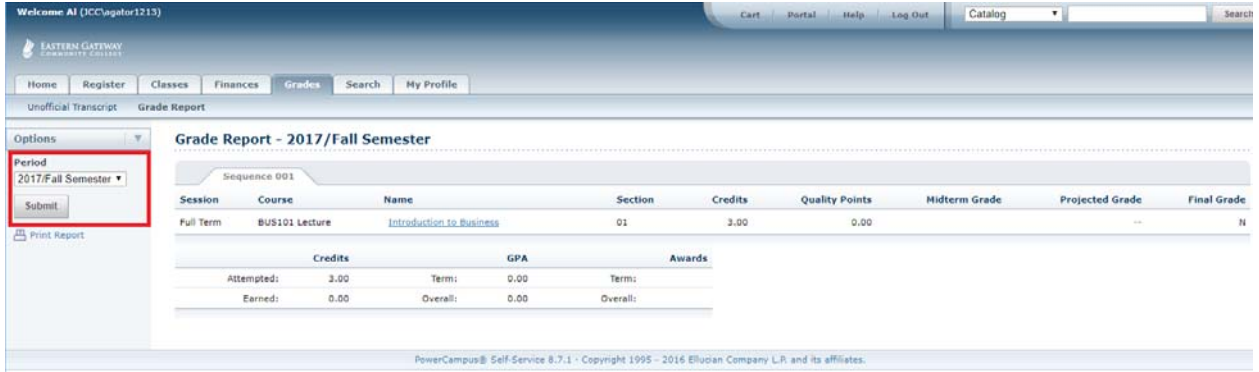